# **AOC**

## Manual do Usuário do Monitor de LCD

### E970SWN/E970SWNL/E970SWN5

#### E2270SWN/E2270SWN6/E2270SWN5

(Luz de fundo de LED)

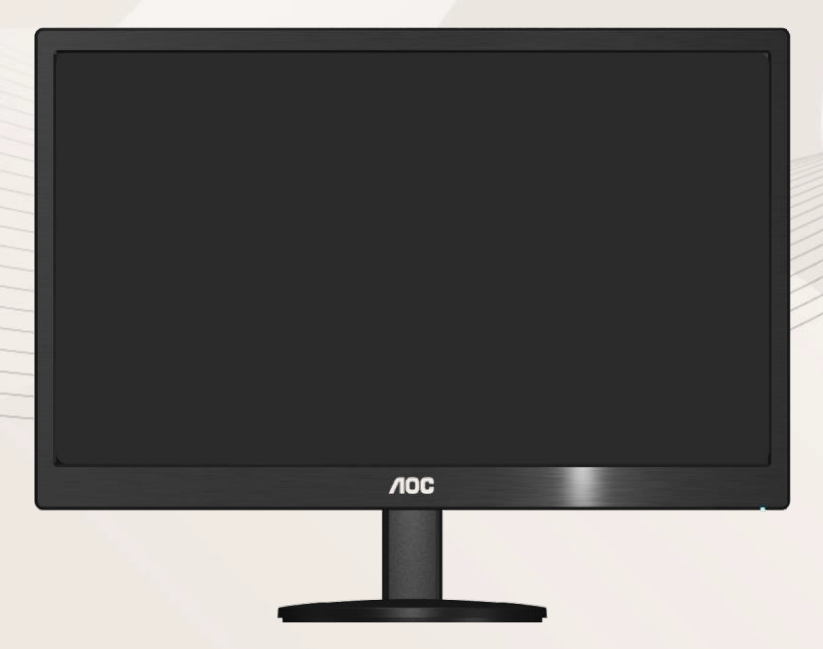

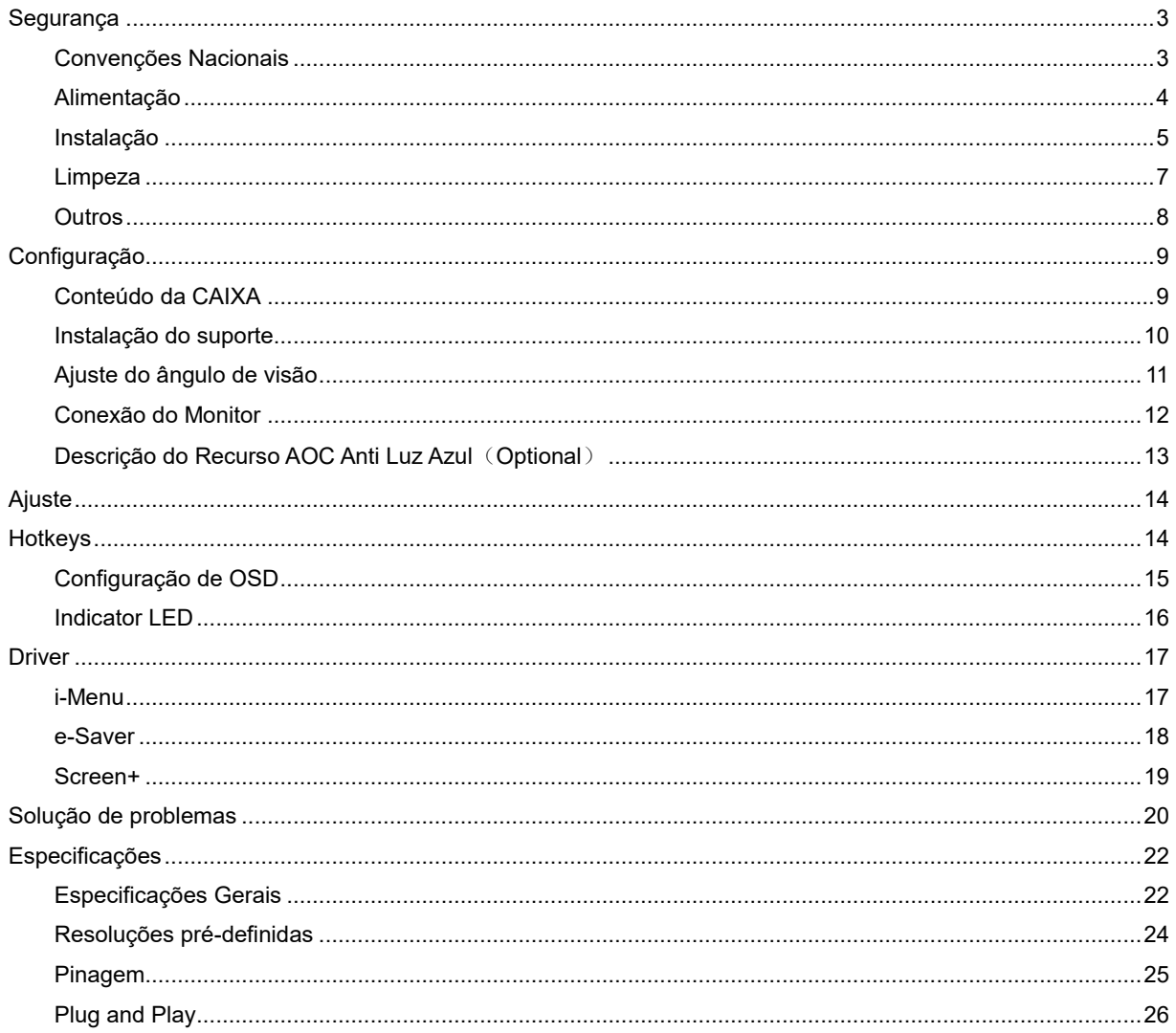

## **Segurança**

#### **Convenções Nacionais**

As subseções a seguir descrevem as convenções de notação usadas neste documento.

#### **Observações, avisos e alertas**

Ao longo deste guia, os blocos de texto podem ser acompanhados por um ícone e impressos em negrito ou itálico. Esses blocos são observações, avisos e alertas, sendo usados como segue:

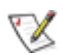

**OBSERVAÇÃO: UMA OBSERVAÇÃO indica informações importantes que o ajudam a fazer melhor uso de seu monitor.**

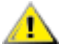

**AVISO: UM AVISO indica danos potenciais ao hardware ou perda de dados e o instrui sobre como evitar o problema.**

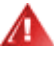

**ALERTA: UM ALERTA indica potencial para danos pessoais e o instrui sobre como evitar o problema.**

#### **Alimentação**

**O monitor deve ser utilizado apenas com o tipo de energia elétrica indicada na etiqueta. Se não tiver certeza** do tipo de alimentação elétrica fornecida a sua casa, entre em contato com o distribuidor ou com a companhia de energia elétrica local.

**O monitor está equipado com um plugue aterrado de três pinos, sendo o terceiro pino para aterramento.** Este plugue serve apenas numa tomada elétrica aterrada como uma característica de segurança. Se a tomada não aceitar o plugue de três pinos, peça a um eletricista que instale a tomada correta ou use um adaptador para aterrar o aparelho com segurança. Não anule a finalidade de segurança do plugue aterrado.

Desconecte o dispositivo durante uma tempestade de raios ou quando não for usada por longos períodos. Isto protegerá o monitor contra danos causados por surtos elétricos.

ANão sobrecarregue as barras de tomadas ou extensões. A sobrecarga pode resultar em incêndio e choque elétrico.

Para garantir uma operação satisfatória, use o monitor apenas com os computadores listados pela UL que têm receptáculos de configuração apropriada, marcados entre 100 a 240 Vca, mín.5 A.

A A tomada deve estar instalada perto do equipamento e ser de fácil acesso.

Para uso apenas com o adaptador elétrico instalado (saída de 12 Vcc 3A) que possui a licença listada pela UL, CSA (apenas monitores com adaptador elétrico).

#### **Instalação**

Al Não coloque o monitor num carrinho, suporte, tripé, apoio ou mesa instável. Se o monitor cair, pode ferir uma pessoa e causar sérios danos ao aparelho. Use apenas um carrinho, suporte, tripé, apoio ou mesa recomendado pelo fabricante ou vendido com o monitor. Siga as instruções do fabricante ao instalar o produto e use os acessórios de montagem, recomendado pelo fabricante. Uma combinação de produto e carrinho devem ser movimentados com cuidado.

Alla Nunca introduza nenhum objeto nas ranhuras do gabinete do monitor. Isto pode danificar as partes do circuito e provocar um incêndio ou choque elétrico. Nunca derrame líquidos sobre o monitor.

Não coloque a frente do produto sobre o piso.

Se você fixar o monitor numa parede ou prateleira, use um kit de montagem aprovado pelo fabricante e siga as instruções do kit.

<mark>∕ !</mark>∑Deixe algum espaço em volta do monitor, como mostrado abaixo. De outro modo, a circulação de ar pode ser inadequada e causar um superaquecimento, o que pode causar um incêndio ou danos no monitor.

Para evitar danos potenciais, por exemplo, a descamação do painel da moldura, certifique-se que o monitor não fique inclinado para baixo por mais de -5 graus. Se o ângulo máximo de inclinação para baixo de -5 graus for excedido, os danos no monitor não serão cobertos pela garantia.

Veja abaixo as áreas de ventilação recomendadas ao redor do monitor, quando o monitor estiver instalado na parede ou no suporte:

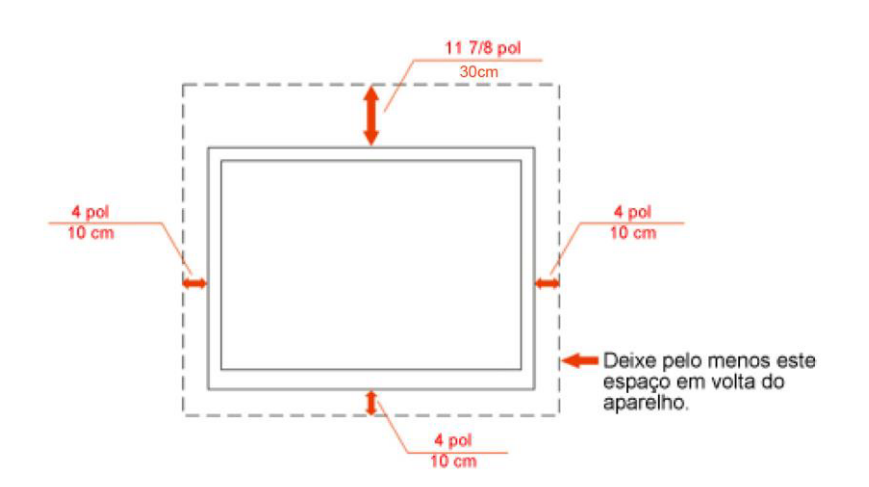

#### Instalados na parede

#### Instalado com suporte

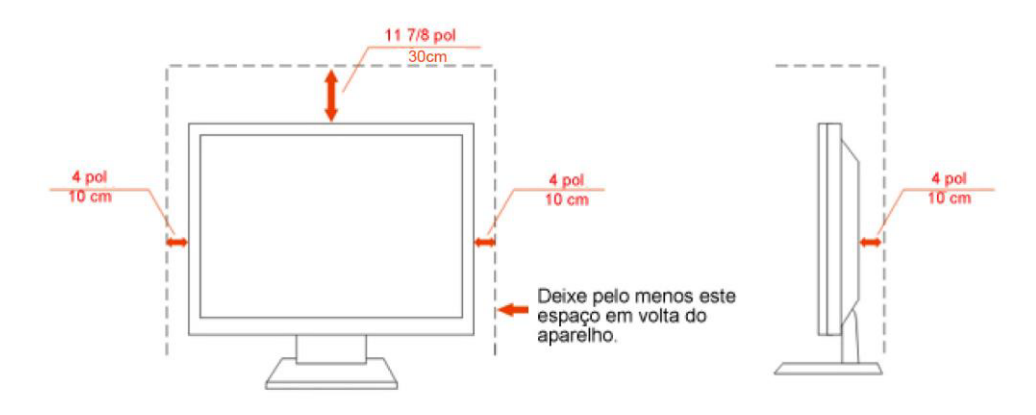

#### **Limpeza**

Limpar o gabinete regularmente com o pano fornecido. Pode utilizar um detergente suave para limpar manchas ao invés de detergentes pesados que possam cauterizar o gabinete do produto.

Ao limpar, certifique-se que nenhum detergente é colocado no produto. O pano de limpeza não deve ser muito áspero, pois arranhará a superfície da tela.

Por favor, desconecte a tomada de energia antes de limpar o produto.

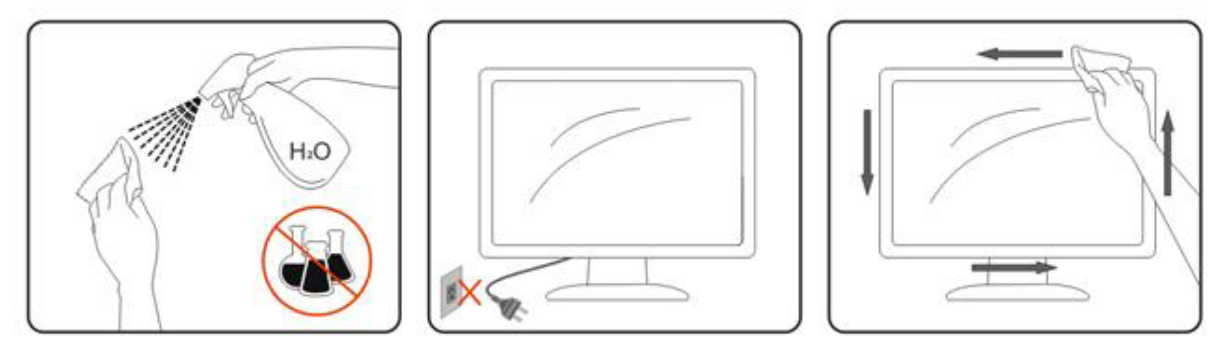

#### **Outros**

Se o produto estiver emitindo odor, som estranho ou fumaça, desconecte a tomada de energia IMEDIATAMENTE e entre em contato com a Assistência Técnica.

Certifique-se de que as aberturas de ventilação não estejam bloqueadas por uma mesa ou cortina.

 $\sqrt{!}$ Não submeta o monitor LCD a condições de grande vibração ou de alto impacto, durante a operação.

Não bata ou deixe cair o monitor durante a operação ou o transporte.

## **Configuração**

#### **Conteúdo da CAIXA**

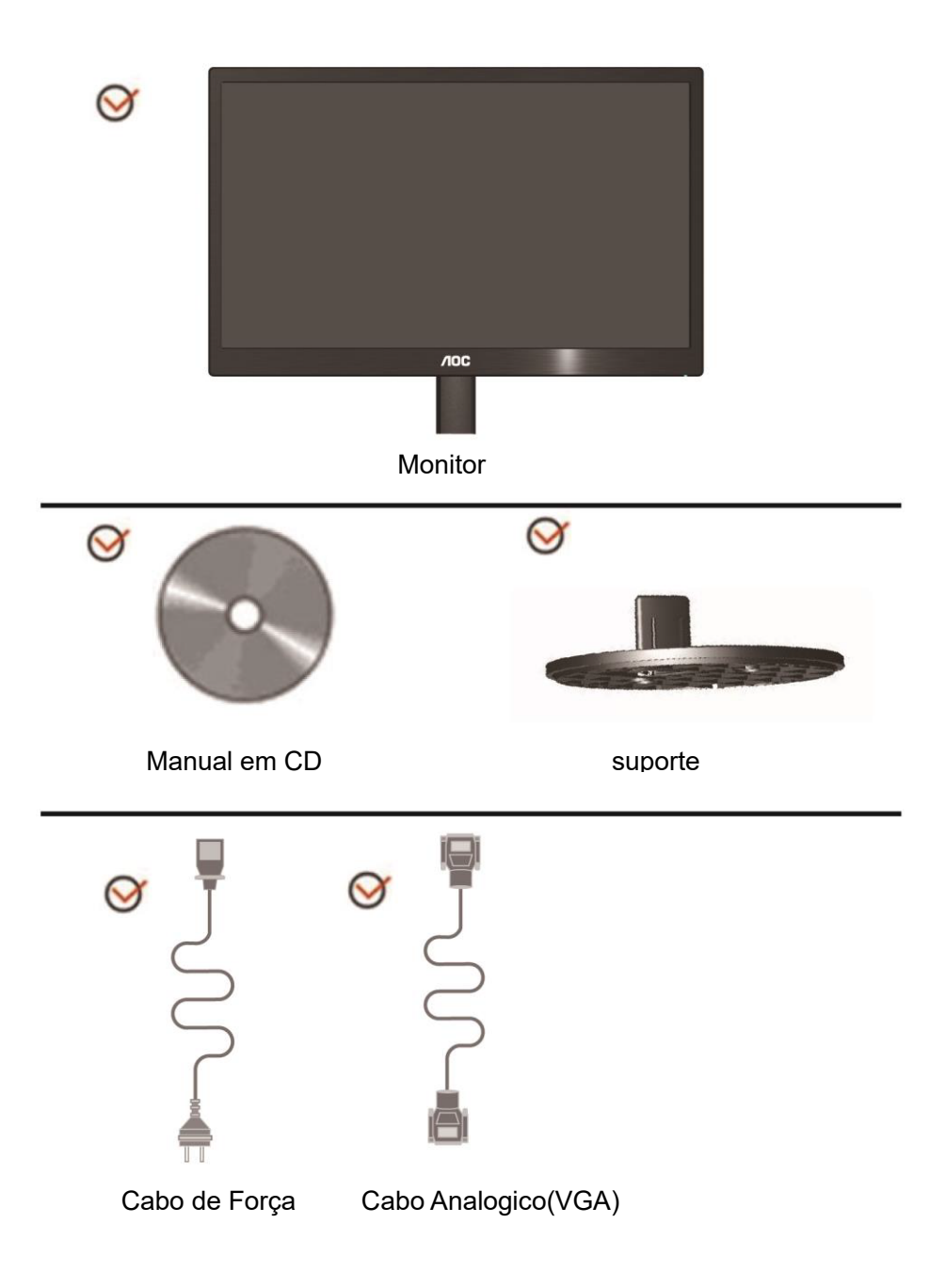

### **Instalação do suporte**

Instale ou remova a suporte, seguindo os passos abaixo.

1 Montar:

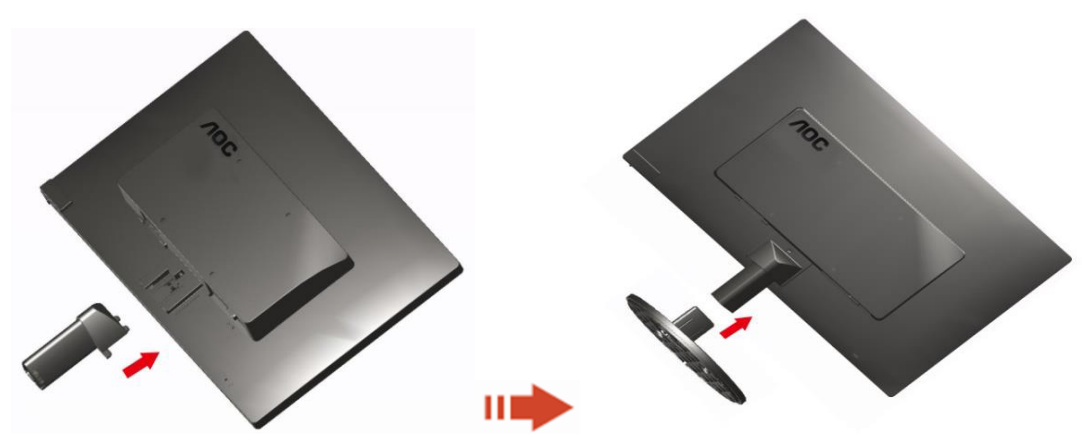

2 Remover:

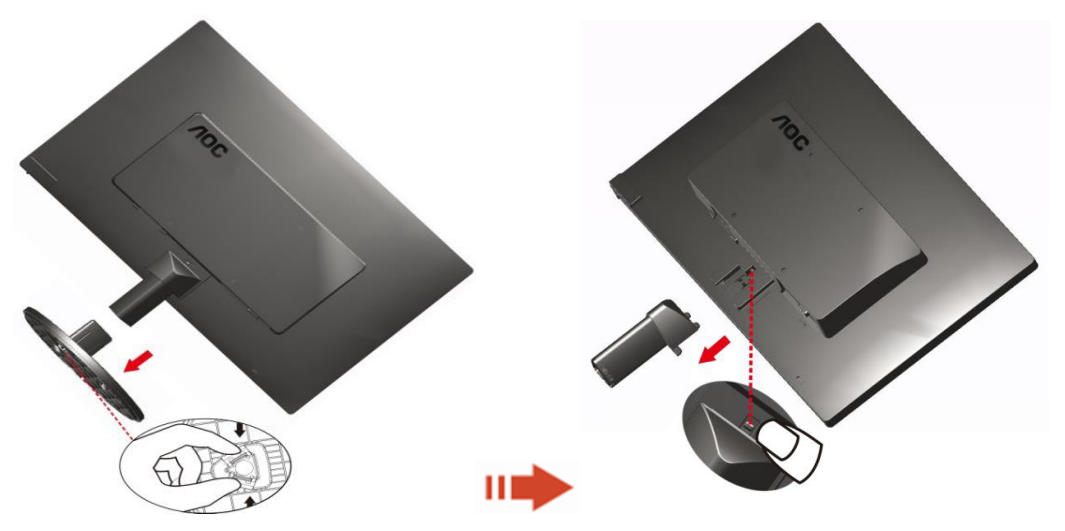

#### **Ajuste do ângulo de visão**

Para uma visualização ideal, recomenda-se olhar a face completa do monitor e, a seguir, ajustar o ângulo do monitor de acordo com sua preferência.

Segure a base para que o monitor não tombe ao alterar o ângulo do monitor.

Você poderá ajustar o ângulo do monitor de -3° a 10 °(E970SWN/E970SWNL/E970SWN5) or -5° a 15 °(E2270SWN/E2270SWN6/E2270SWN5).

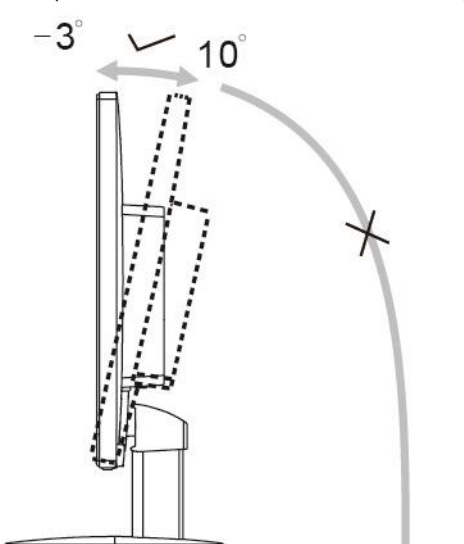

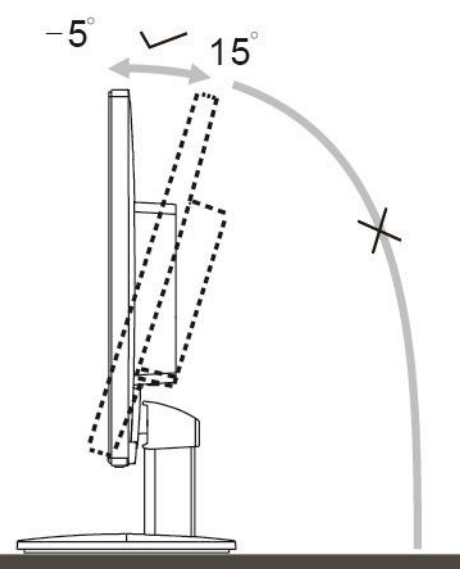

E970Sww/E970Sww/E970SWN5

E2270Sww/E2270SWN6/E2270SWN5

### **SNOTA:**

Não toque a tela de LCD ao alterar o ângulo. Isso pode danificar ou quebrar a tela de LCD.

#### **Advertê**ncia

- 1. Para evitar potenciais danos na tela, como descamação do painel, certifique-se o monitor não fique inclinado para baixo por mais de -5 graus.
- 2. Não pressione a tela enquanto ajusta o ângulo do monitor. Segure apenas pela moldura.

#### **Conexão do Monitor**

Conexões dos cabos na parte de trás do monitor e no computador

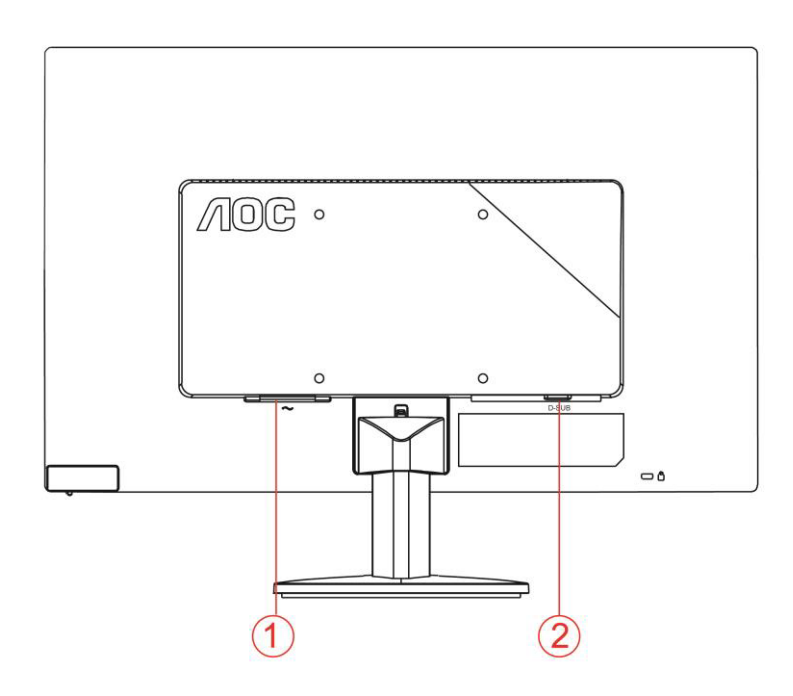

1. Alimentação

2. Analógico (Cabo VGA DB-15)

Para proteger o equipamento, desligue sempre o monitor LCD e o PC, antes de fazer a conexão.

- 1 Conecte o cabo de alimentação no conector apropriado na parte traseira do monitor.
- 2 Conecte o cabo d-Sub entre o monitor e o computador.
- 3 Ligue o monitor e o computador.

Se o monitor exibir uma imagem, a instalação estará concluída. Se não for exibida uma imagem, consulte a seção de Solução de problemas.

#### **Descrição do Recurso AOC Anti Luz Azul**(**Optional**)

Estudos demonstraram que enquanto os raios ultra-violeta podem causar dano visual, raios de luz azul de visores de LED podem causar danos a diferentes partes do olho e afetar a visão com o tempo. O recurso AOC Anti Luz Azul usa uma tecnologia inteligente para reduzir as ondas de luz azul nocivas sem afetas a cor ou a imagem do monitor.

## **Ajuste**

## **Hotkeys**

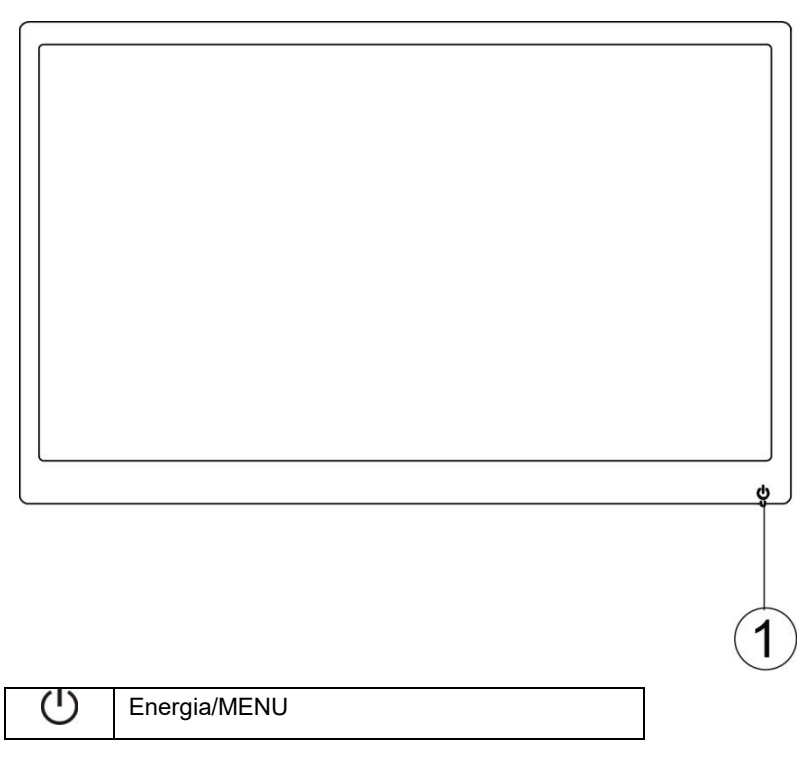

#### **Energia/ MENU**

Quando Desligar, pressione o botão ( para ligar o monitor.

Quando Ligar, pressione o botão  $\mathbf U$  continuamente cerca de 3 segundos para desligar o monitor.

#### **Configuração de OSD**

**Instruções básicas e simples sobre as teclas de controle.**

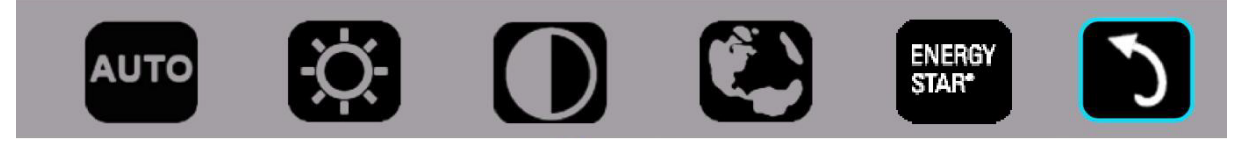

1) .Pressione a tecla inferior  $\circlearrowright$  para ativar a janela OSD.

2). Agora você pode selecionar qualquer uma das funções pressionando rápida e repetidamente a tecla inferior  $\psi$ . A caixa azul irá navegar para a direita quando você pressiona a tecla. Você pode liberar  $\circlearrowright$  uma vez que a caixa azul destaca a opção que você deseja escolher. Note que a seleção é um ciclo de uma via volta sempre se movendo em uma direção e, em seguida, voltar no início do menu. A caixa azul permanecerá na função selecionada por cerca de 3 segundos e o ícone de função pisca três vezes para confirmar a escolha visível na primeira camada do OSD e ativá-lo.

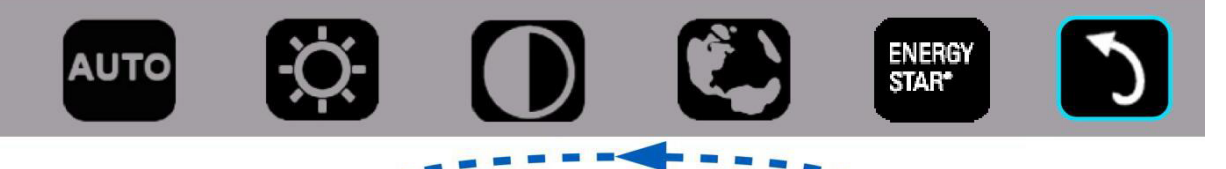

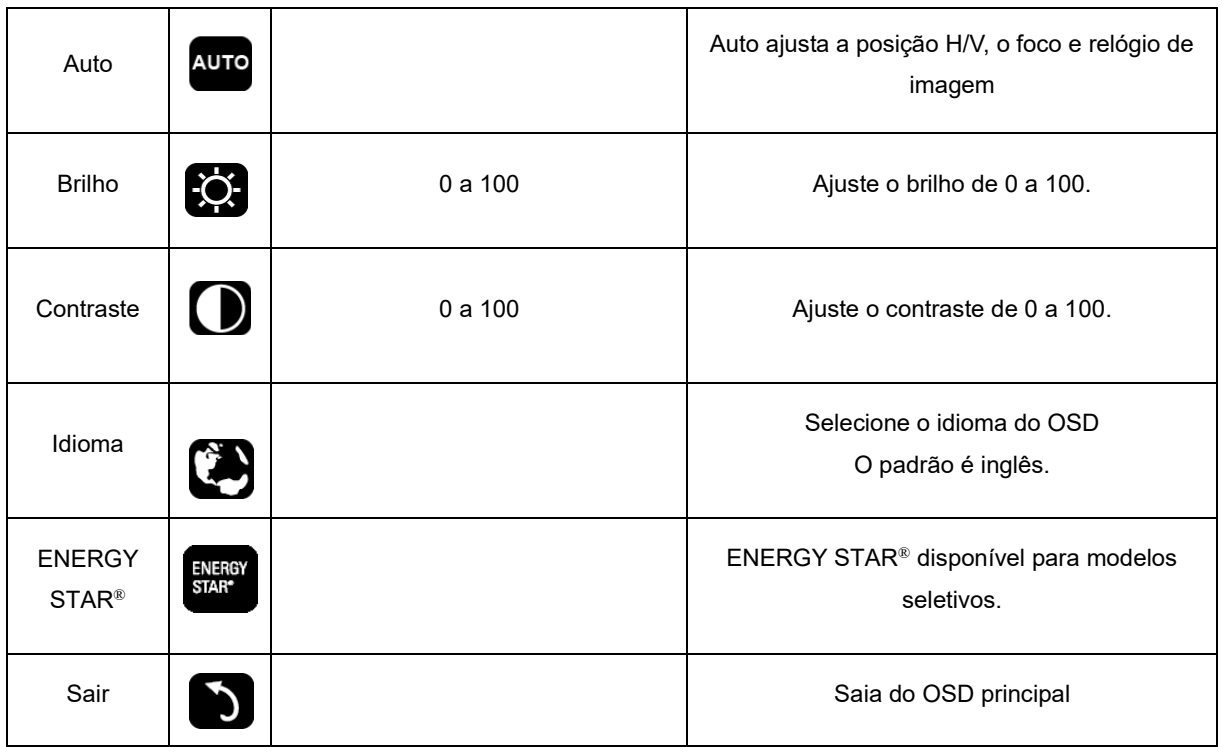

- 1. O menu principal desaparecerá se não houver nenhuma ação por cerca de 3 segundos.
- 2. O sub menu desaparecerá se não houver nenhuma ação por cerca de 3 segundos.
- 3. Antes de entrar no menu OSD, o monitor será desligado quando pressionando continuamente a tecla inferior para mais de 3 segundos.

#### **Indicator LED**

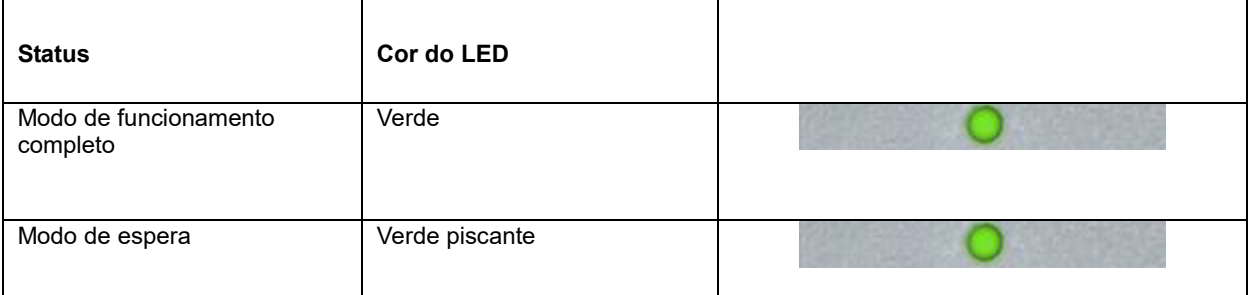

### **Driver**

#### **i-Menu**

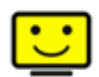

Bem-vindo ao software "i-Menu" da AOC. O i-Menu facilita o ajuste da configuração de exibição de seu monitor por menus em tela, em vez de botões de OSD no monitor. Clique aqui para instalar o software. Para concluir a instalação, siga o guia de instalação.

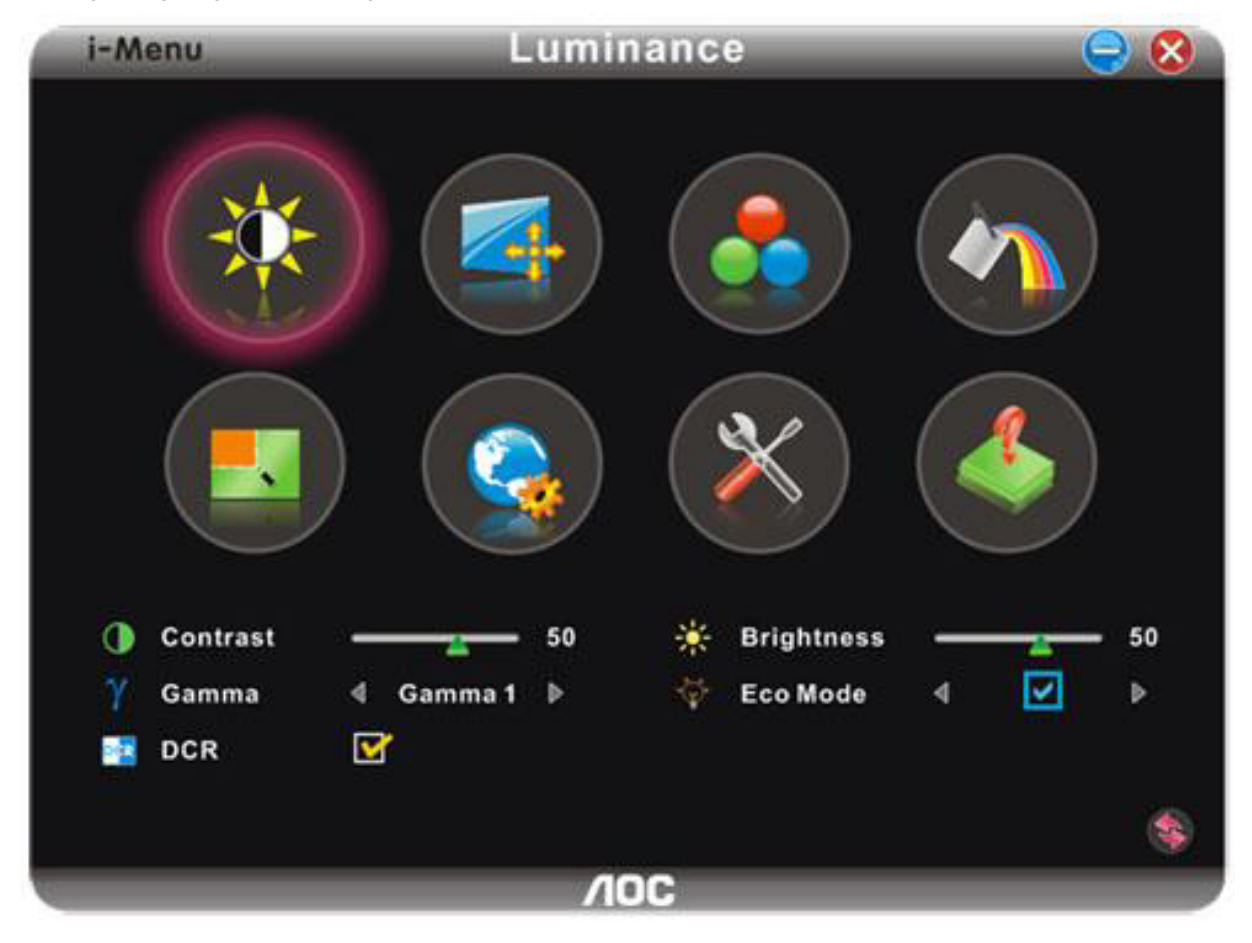

#### **e-Saver**

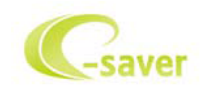

Bem vindo ao software de gerenciamento de energia de monitor AOC e-Saver! O AOC e-Saver apresenta as funções Smart Shutdown para seus monitores, permite que seu monitor desligue na hora quando a unidade do PC estiver em qualquer status (Ligado, Desligado, Hibernação ou Proteção de Tela); o tempo efetivo de desligamento depende das suas preferências (veja o exemplo a seguir). Por favor, clique em "driver/e-Saver/setup.exe" para começar a instalar o software e-Saver, siga o assistente de instalação para completar a instalação do software.

Sob cada um dos quatro status do PC, você pode selecionar o tempo desejado a partir do menu suspenso (em minutos) para que o seu monitor desligue automaticamente. O exemplo ilustrado acima:

- 1) O monitor nunca desligará quando o PC estiver ligado.
- 2) O monitor desligará automaticamente 5 minutos depois do PC ser desligado.
- 3) O monitor desligará automaticamente 10 minutos depois do PC entrar no modo hibernação/espera.
- 4) O monitor desligará automaticamente 20 minutos depois do protetor de tela aparecer.

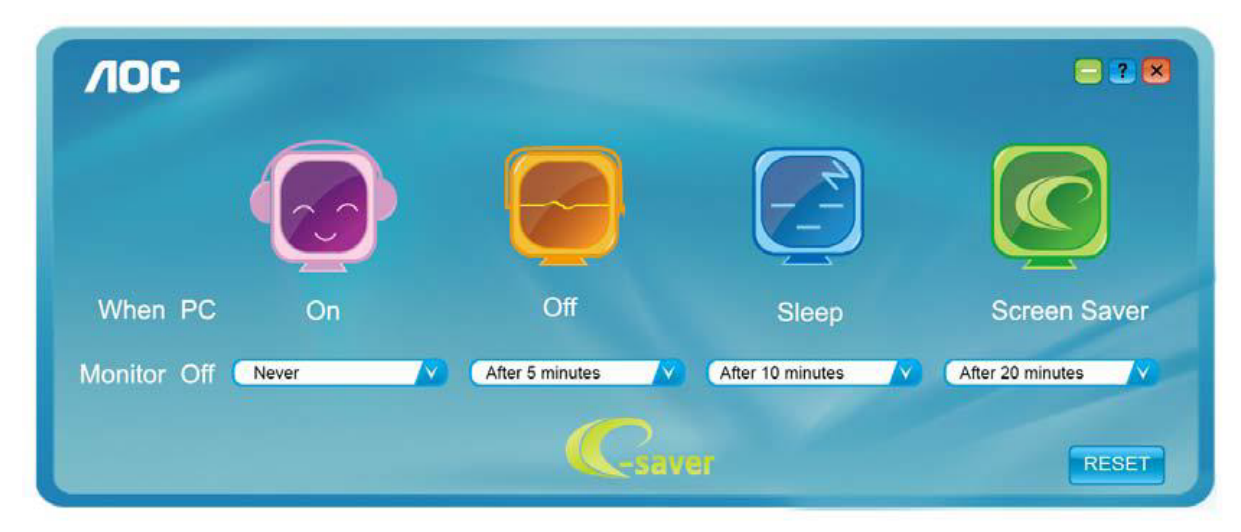

Você pode clicar em "RESET" para configurar o e-Saver na configuração padrão conforme ilustrado abaixo.

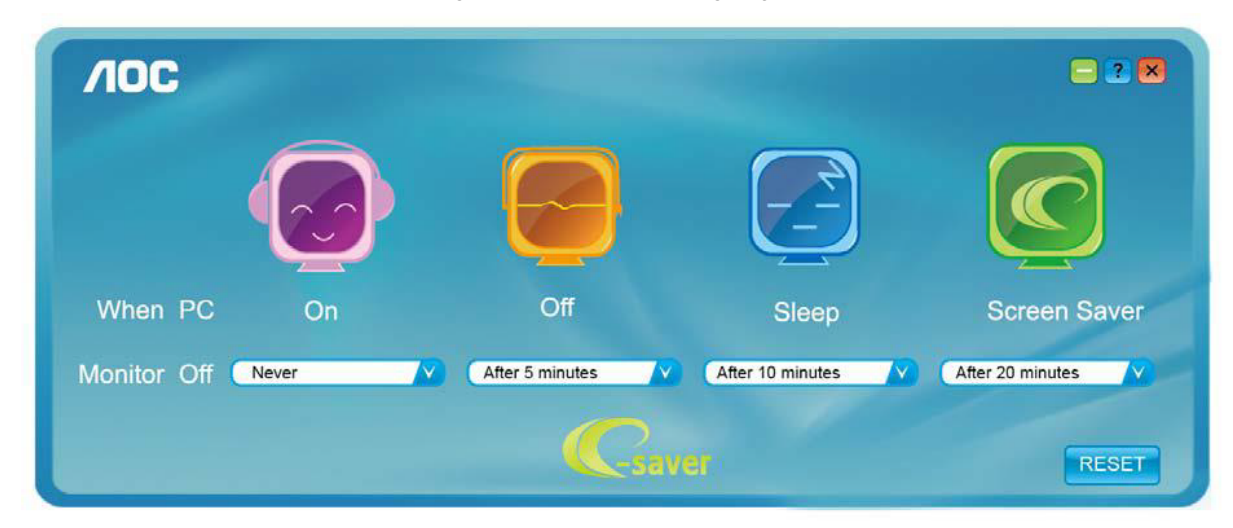

#### **Screen+**

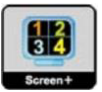

Bem-vindo ao software "Screen+" da AOC, Screen+ é uma ferramenta de divisão de tela de área de trabalho, ele divide a área de trabalho em painéis diferentes, cada painel exibe uma janela diferente. Você apenas precisa arrastar a janela para um painel correspondente, quando você deseja acessá-la. Ele suporta exibição em múltiplos monitor para facilitar sua tarefa. Utilize o arquivo de setup para instalá-lo

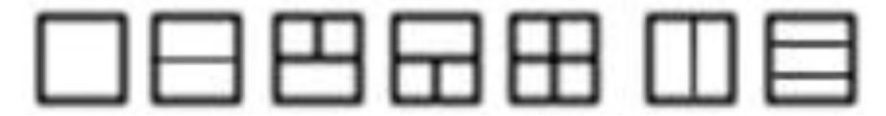

## **Solução de problemas**

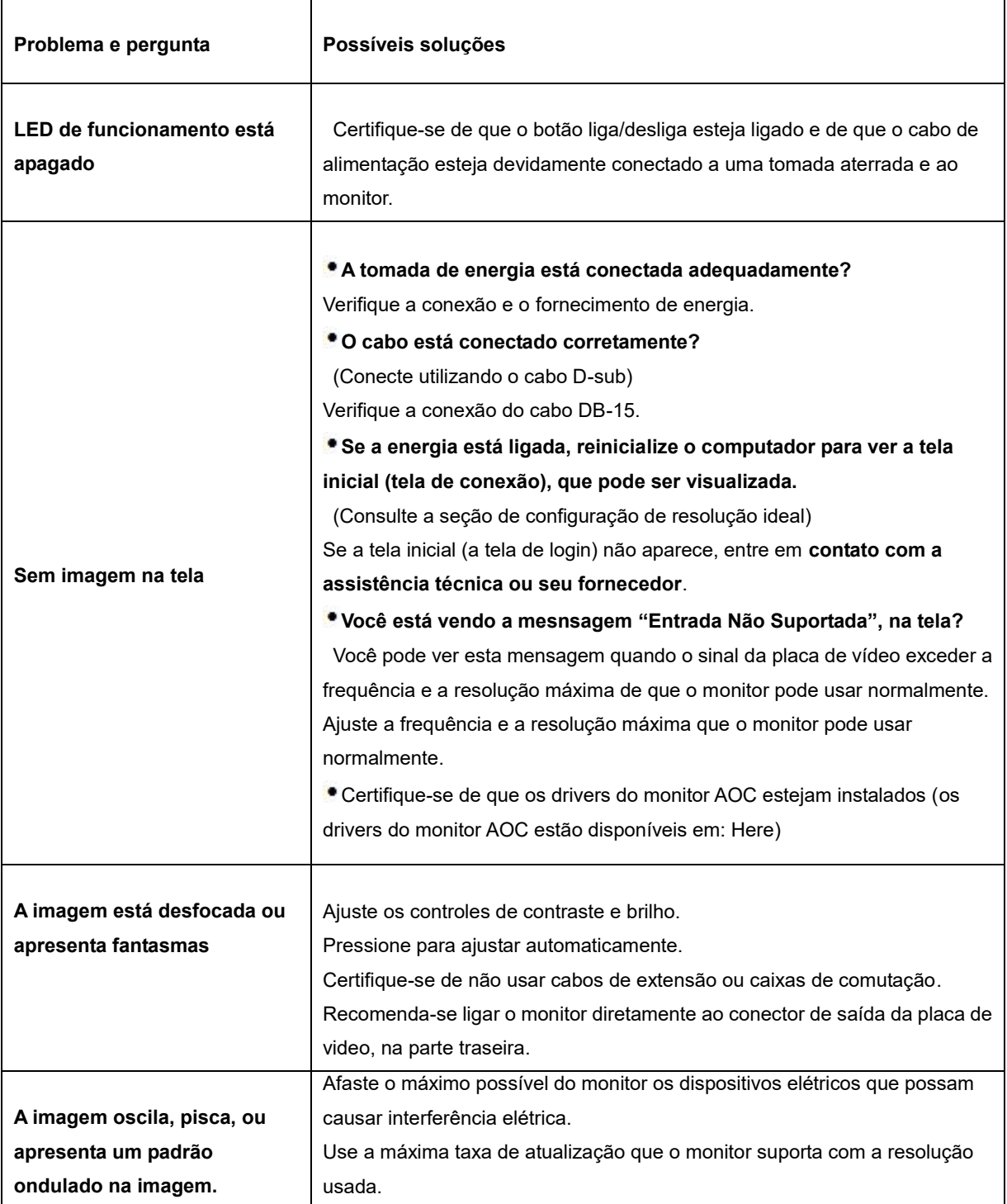

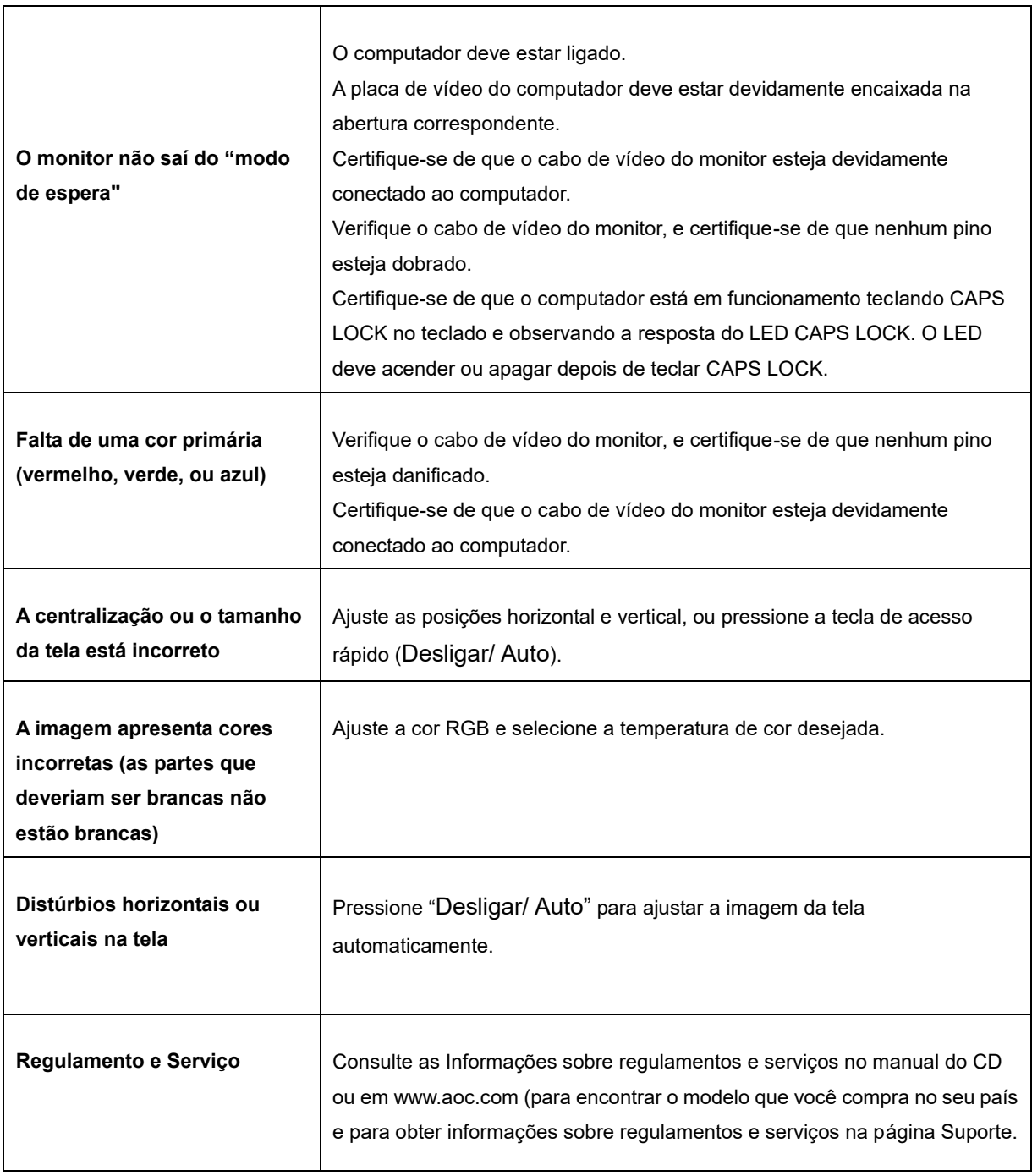

## **Especificações**

### **Especificações Gerais**

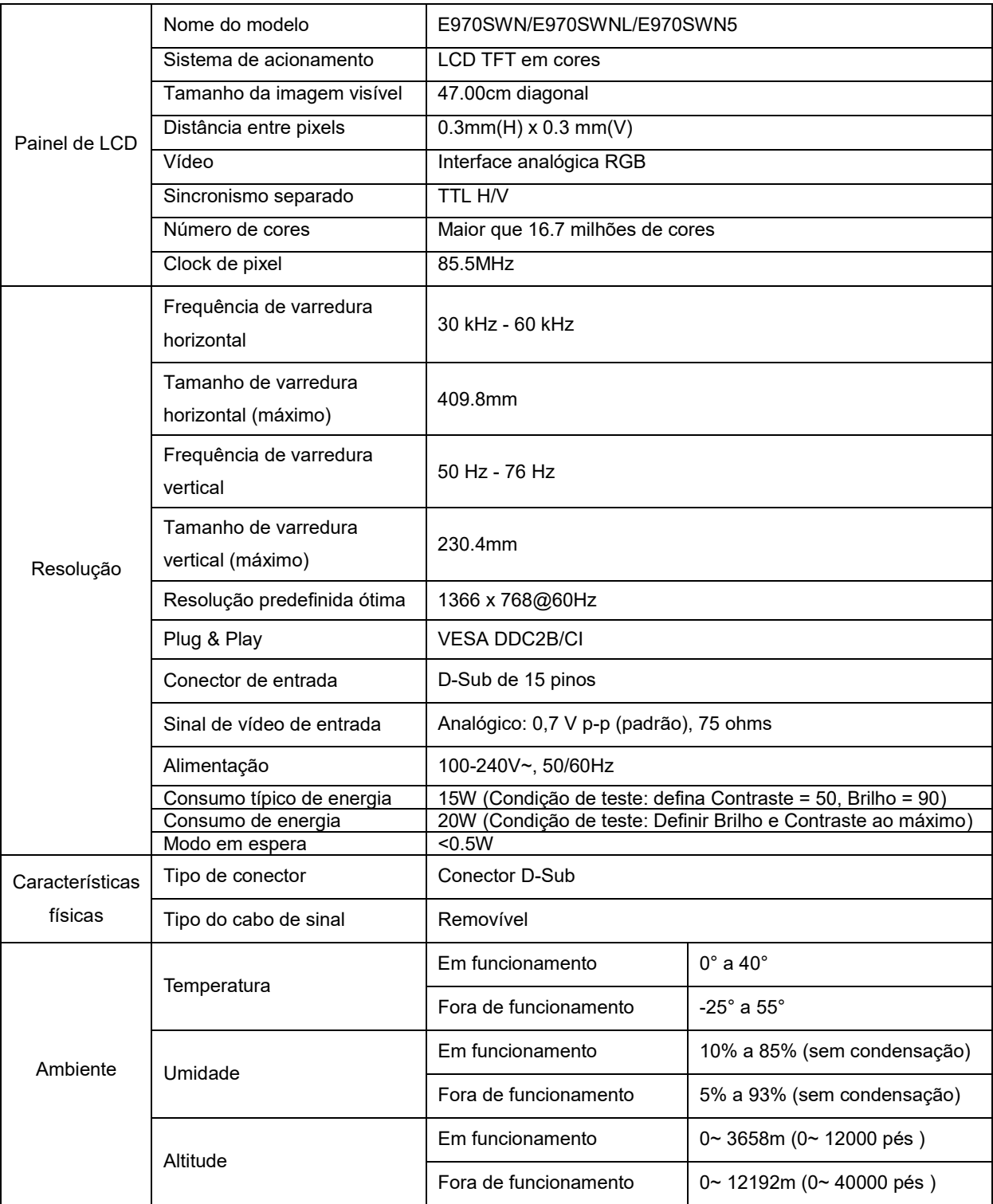

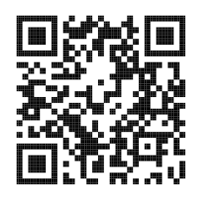

#### E970SWN

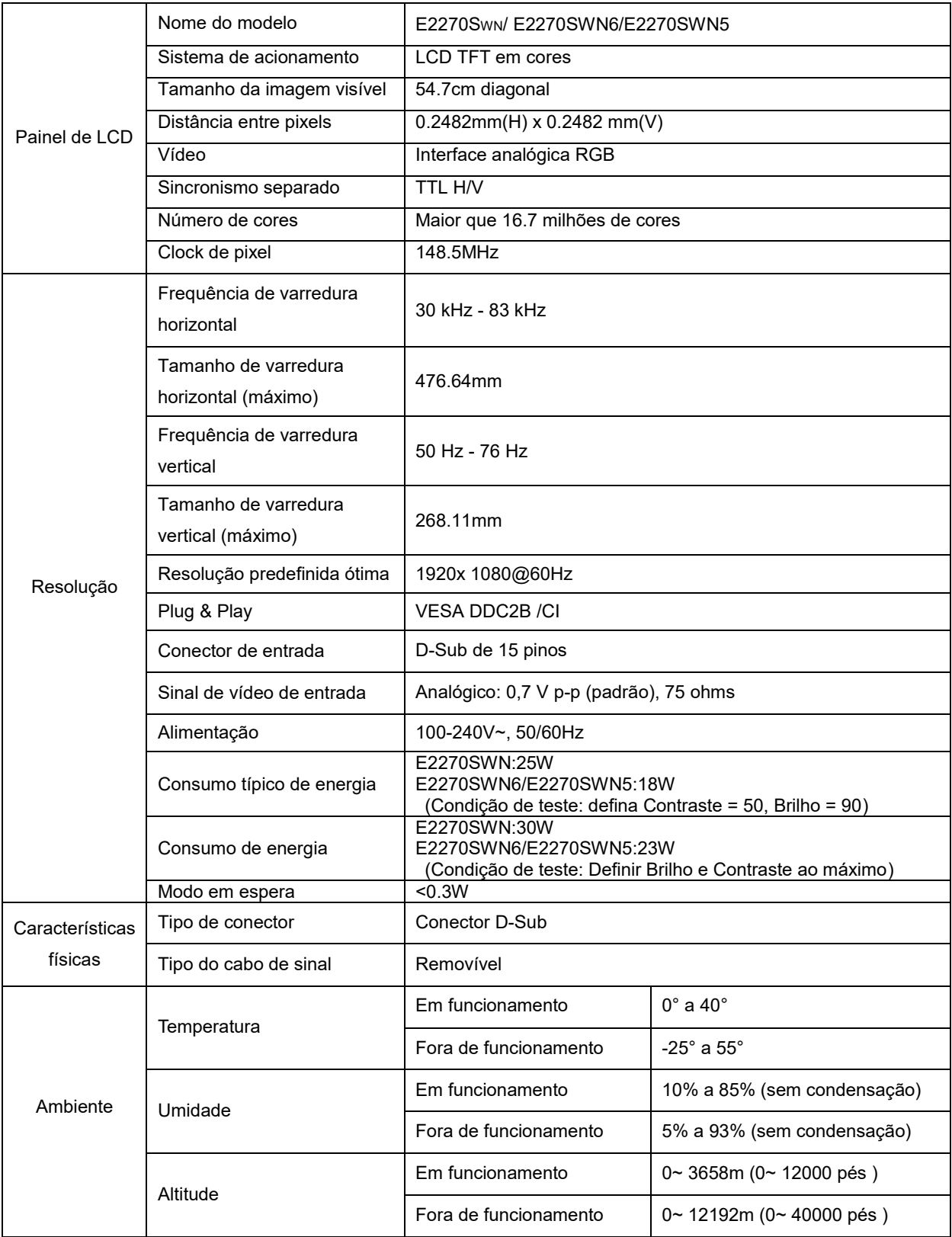

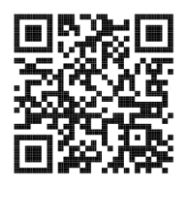

E2270SWN

### **Resoluções pré-definidas**

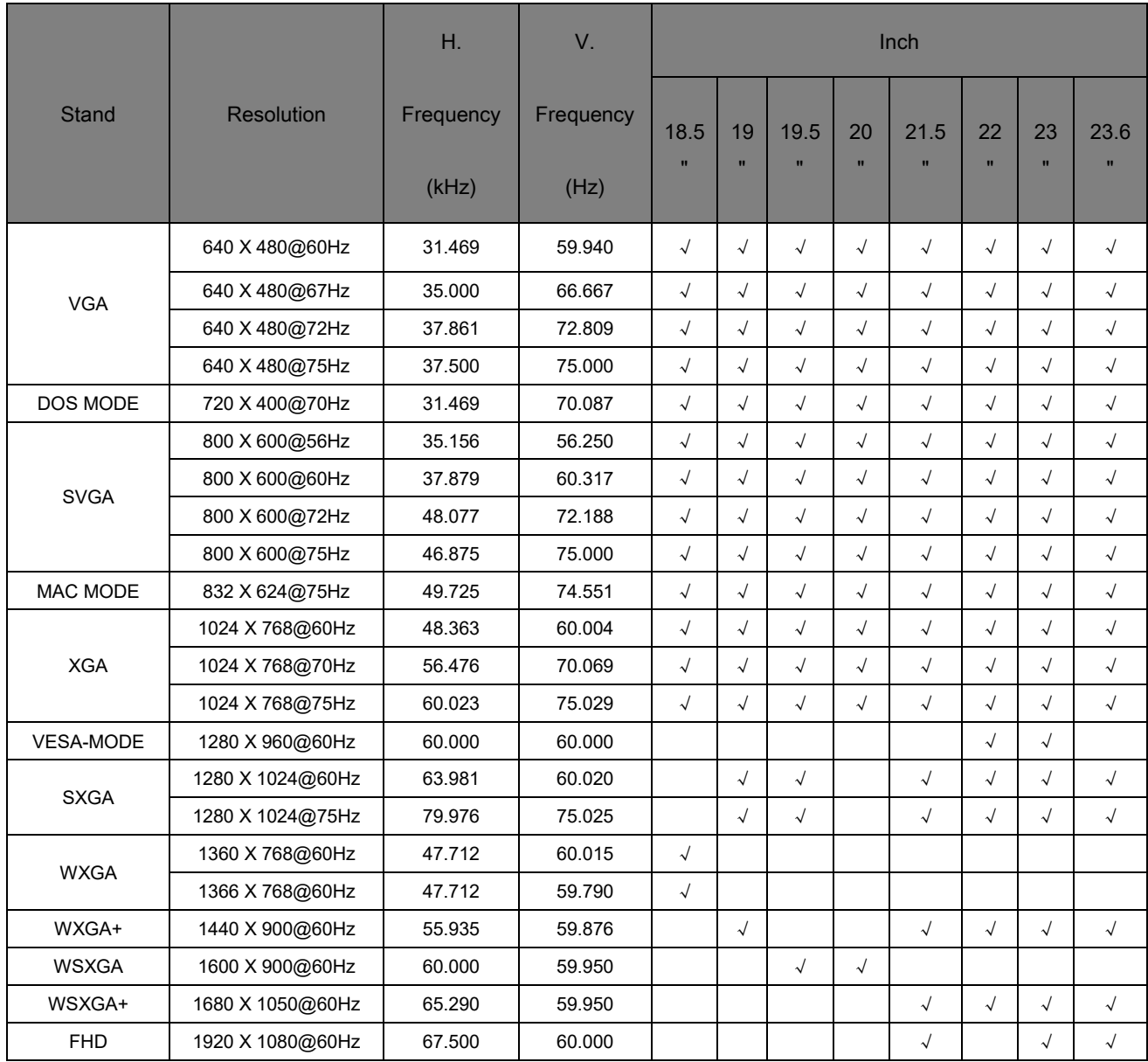

### **Pinagem**

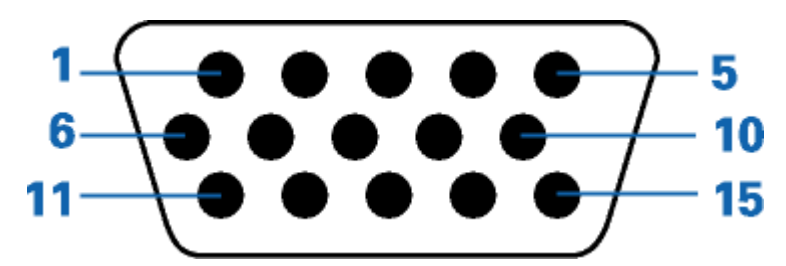

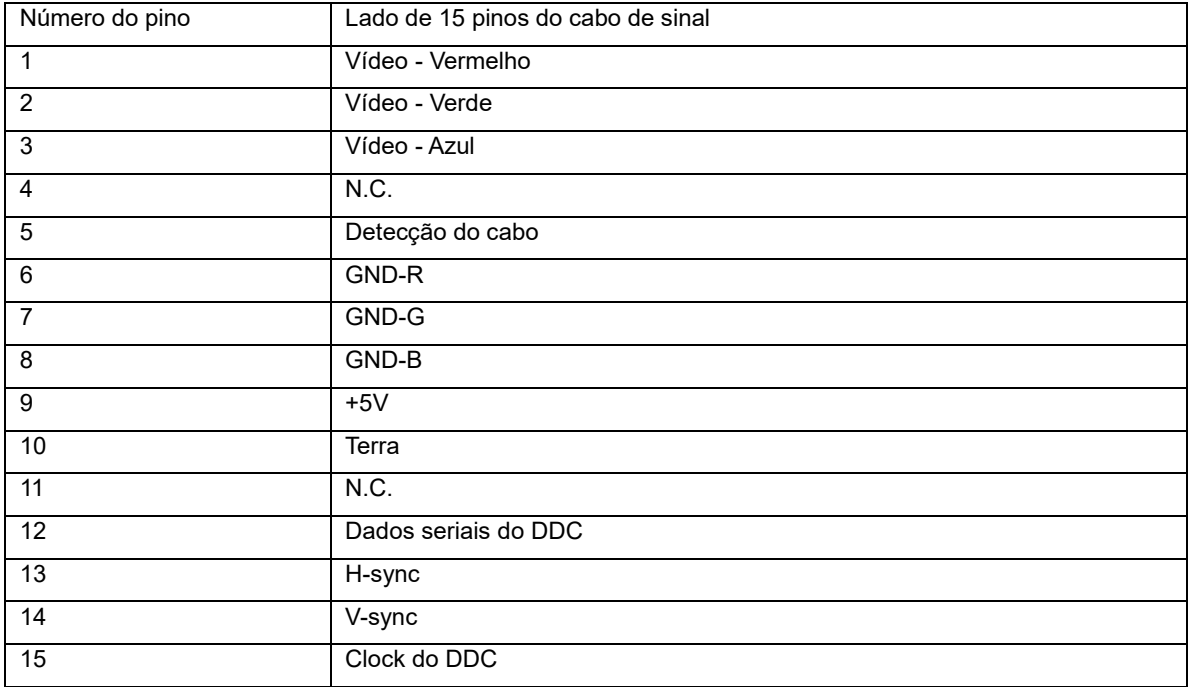

#### **Plug and Play**

#### **Recursos Plug & Play DDC2B**

Este monitor está equipado com os recursos VESA DDC2B de acordo com a norma DDC da VESA. Isto permite ao monitor informar ao sistema host, a sua identidade e, dependendo do nível de DDC usado, enviar informações adicionais sobre seus recursos de exibição.

DDC2B é um canal de dados bidirecional baseado no protocolo I2C. O host pode solicitar as informações EDID sobre o canal DDC2B.

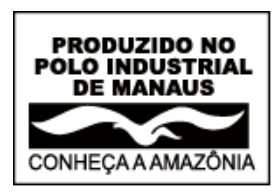